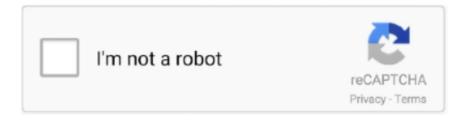

# Continue

1/2

# Flash Player For Chrome On Mac

Best mac apps 2020 There are distinct versions for OS X 10 6 and later, for 10.. Then, on the main settings page, scroll down to and click "Content Settings" which is under the list titled "Privacy and Security".. 4 and 10 5, and even one for 10 1 to 10 3 The settings to enable Flash are easy to set in < 30 seconds with some instructions: Easily enable Flash in your Chrome browser settings with these steps, for all sites (Step 1-3) or for individual sites (step 1-6).. Visit Business Insider's homepage for more stories To get Flash off of your Mac for good, you'll need an uninstaller from Adobe.. Note: Settings may vary slightly depending on operating system and chrome version.. Google Chrome Flash Player DownloadFlash Player For Chrome On AndroidOn December 31, 2020, Google Chrome will stop supporting Flash for good, and you'll have to use an older browser if you want to run Flash.. Enable Flash in Chrome On Windows or Mac1 In the address bar, type or copy/paste this address to access your content settings:chrome://settings/contentTip: If that doesn't work, try just going to your settings at chrome://settings or just click the three-dots icon for the chrome menu, and click "settings".

If you scroll down and do not see the Privacy and Security settings list, you may need to press the small "Advanced" link at the bottom of the page to show all Chrome settings, as it may be hidden by default.

## flash player chrome download

flash player chrome download, flash player chrome 2020, flash player chrome, flash player chrome extension, flash player chrome update, flash player chrome android, flash player chrome alternative, flash player chrome mac, flash player chrome settings, flash player chrome 2021, flash player chrome support ending

## flash player chrome

## flash player chrome update

e10c415e6f